<span id="page-0-0"></span>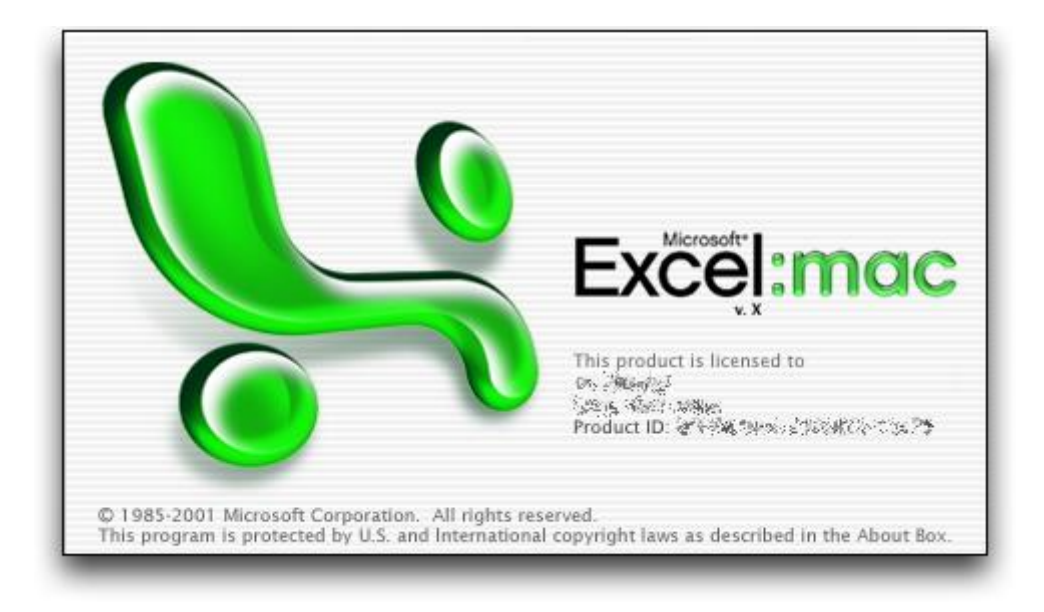

# ATALHOS DO EXCEL for MAC

# **Sumário:**

- 1. [As teclas de função](#page-1-0)
- 2. [Mover e rolar em uma planilha](#page-1-1) ou pasta de trabalho
- 3. [Visualizando e imprimindo](#page-2-0)
- 4. [Inserindo dados em uma folha](#page-2-1)
- 5. [Trabalhando em células, ou a barra de fórmulas](#page-3-0)
- 6. [Formatação e edição de dados](#page-4-0)
- 7. [Trabalhando com uma seleção](#page-5-0)
- 8. [Seleção de células, colunas ou linhas](#page-6-0)
- 9. [Gráficos](#page-6-1)
- 10[. Formulários de dados](#page-7-0)
- 11[. Filtros e relatórios de tabela dinâmica](#page-7-1)
- 12[. Delineando dados](#page-7-2)
- 13[. Barras de Ferramentas](#page-7-3)
- 14[. Janelas](#page-8-0)
- 15[. Caixas de diálogo](#page-8-1)

# <span id="page-1-0"></span>**1. Teclas de Função**

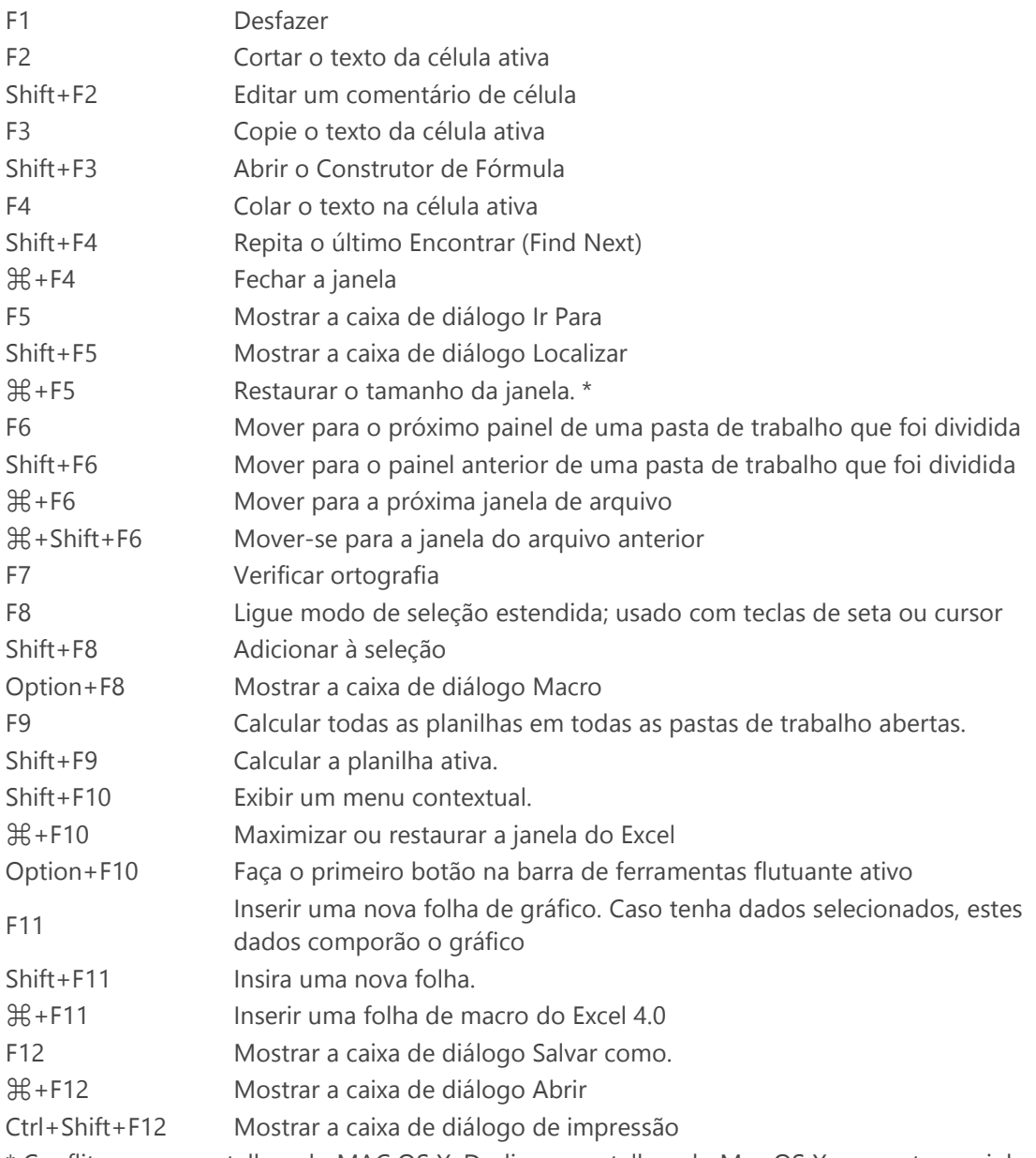

\* Conflitos com os atalhos do MAC OS X. Desligue os atalhos do Mac OS X com este caminho. Menu Apple - Preferências do Sistema - Em Hardware - Teclado - Clique na guia Atalhos de teclado - Desmarque a caixa de seleção para a tecla que você deseja desativar.

## [▲ subir](#page-0-0)

#### <span id="page-1-1"></span>**2. Mover e rolar em uma planilha ou pasta de trabalho**

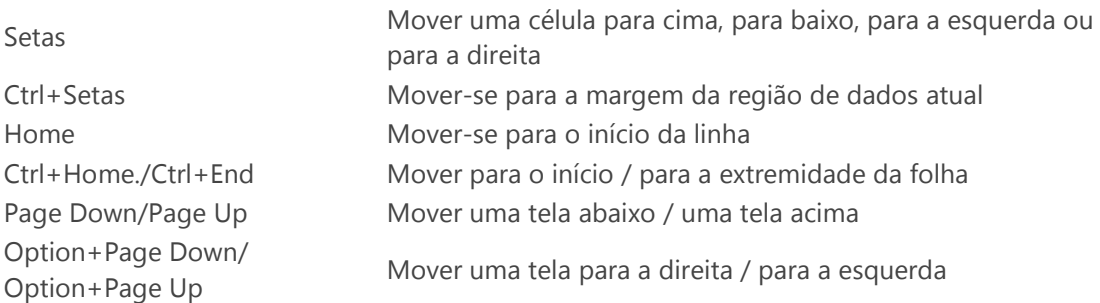

www.ontraining.com.br [comercial@ontraining.com.br](mailto:comercial@ontraining.com.br) 2

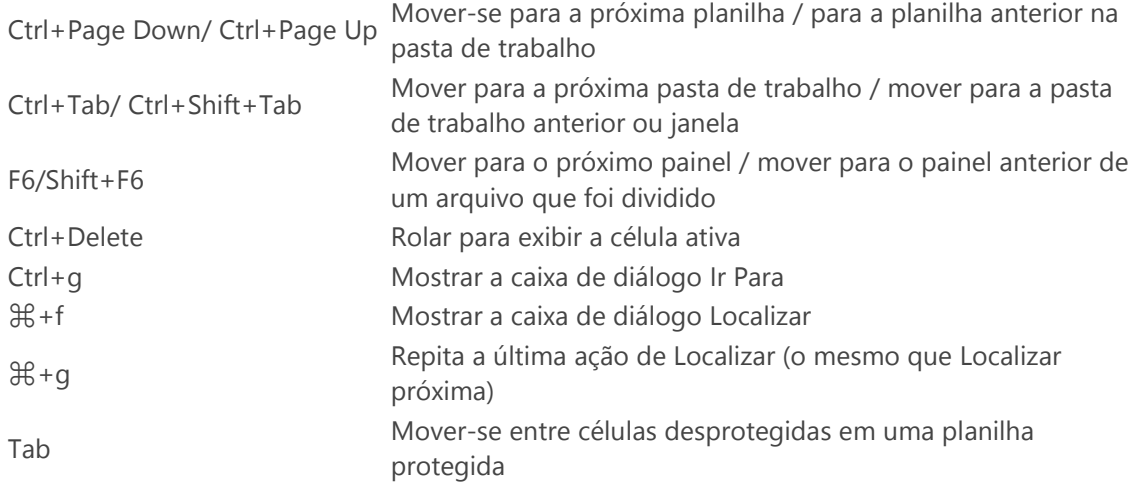

<span id="page-2-0"></span>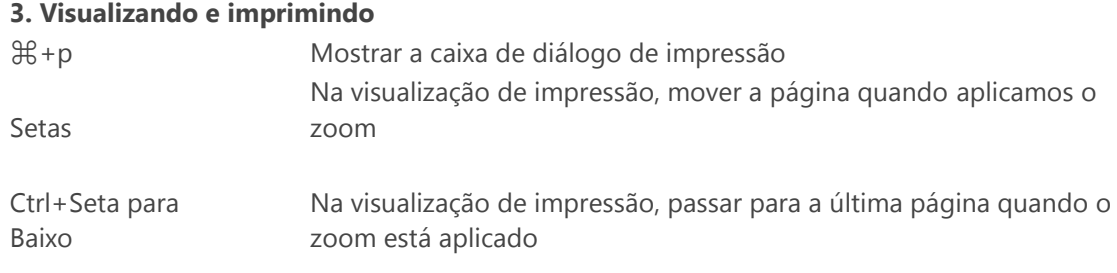

#### [▲ subir](#page-0-0)

# <span id="page-2-1"></span>**4. Inserindo dados em uma planilha**

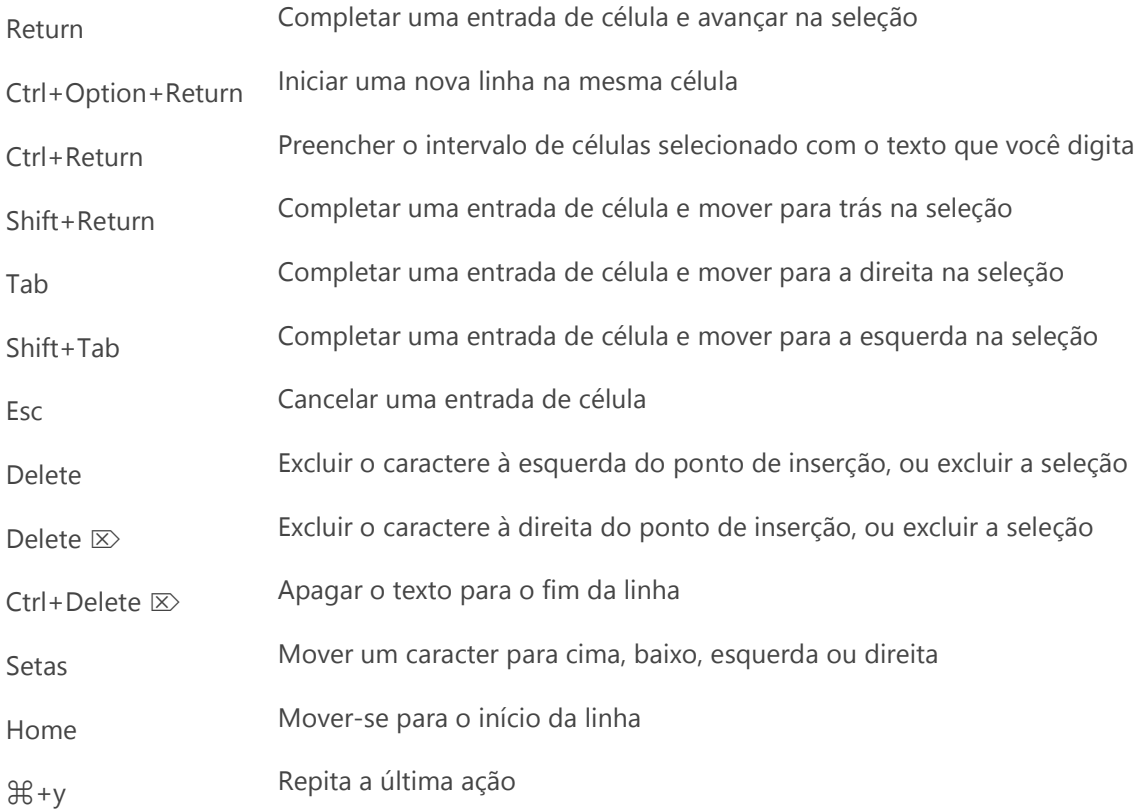

www.ontraining.com.br [comercial@ontraining.com.br](mailto:comercial@ontraining.com.br) 3

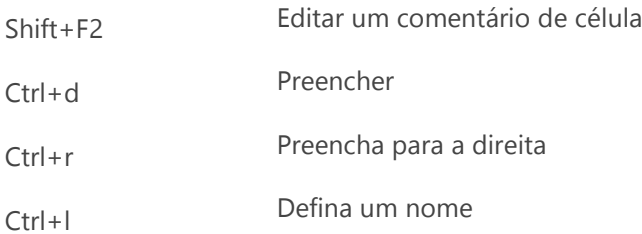

<span id="page-3-0"></span>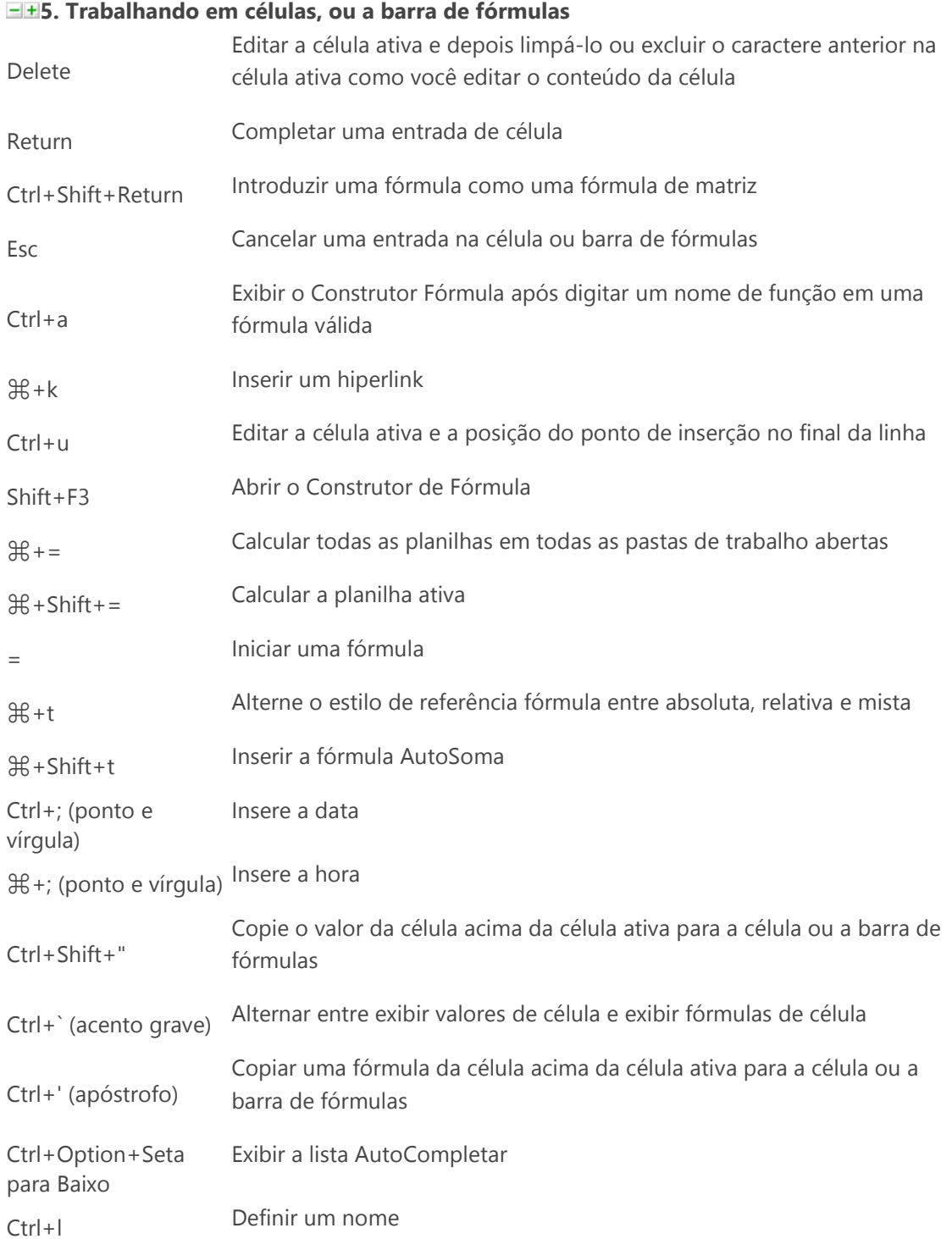

<span id="page-4-0"></span>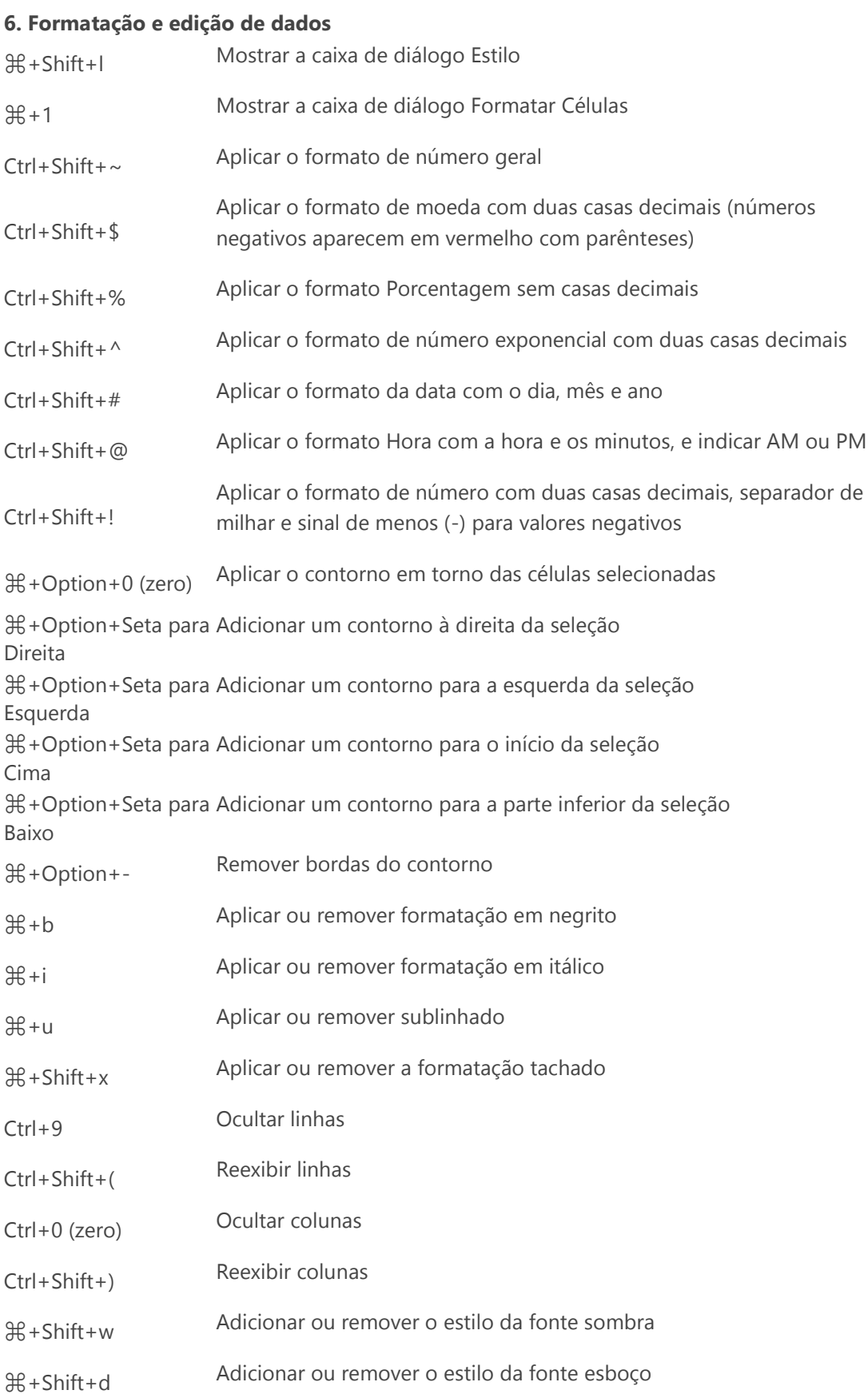

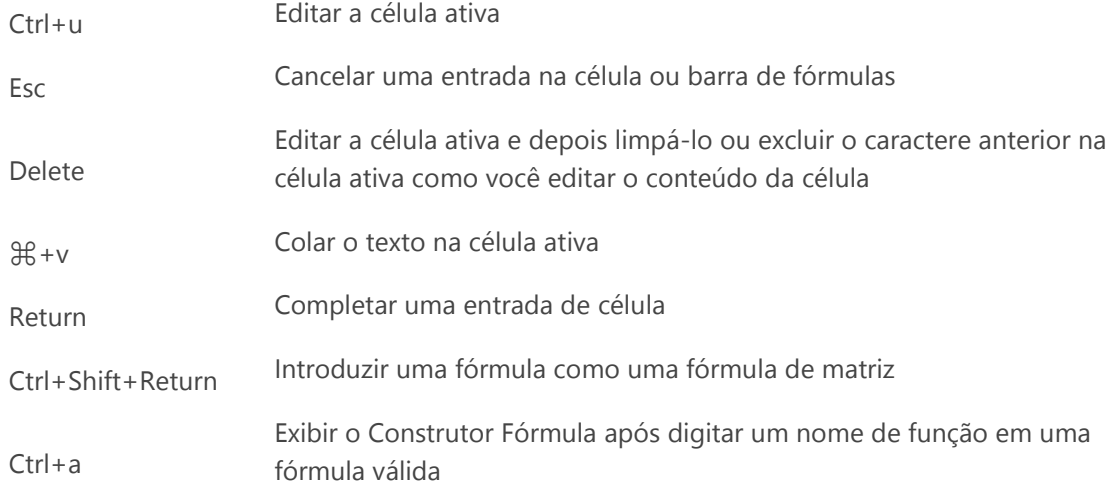

<span id="page-5-0"></span>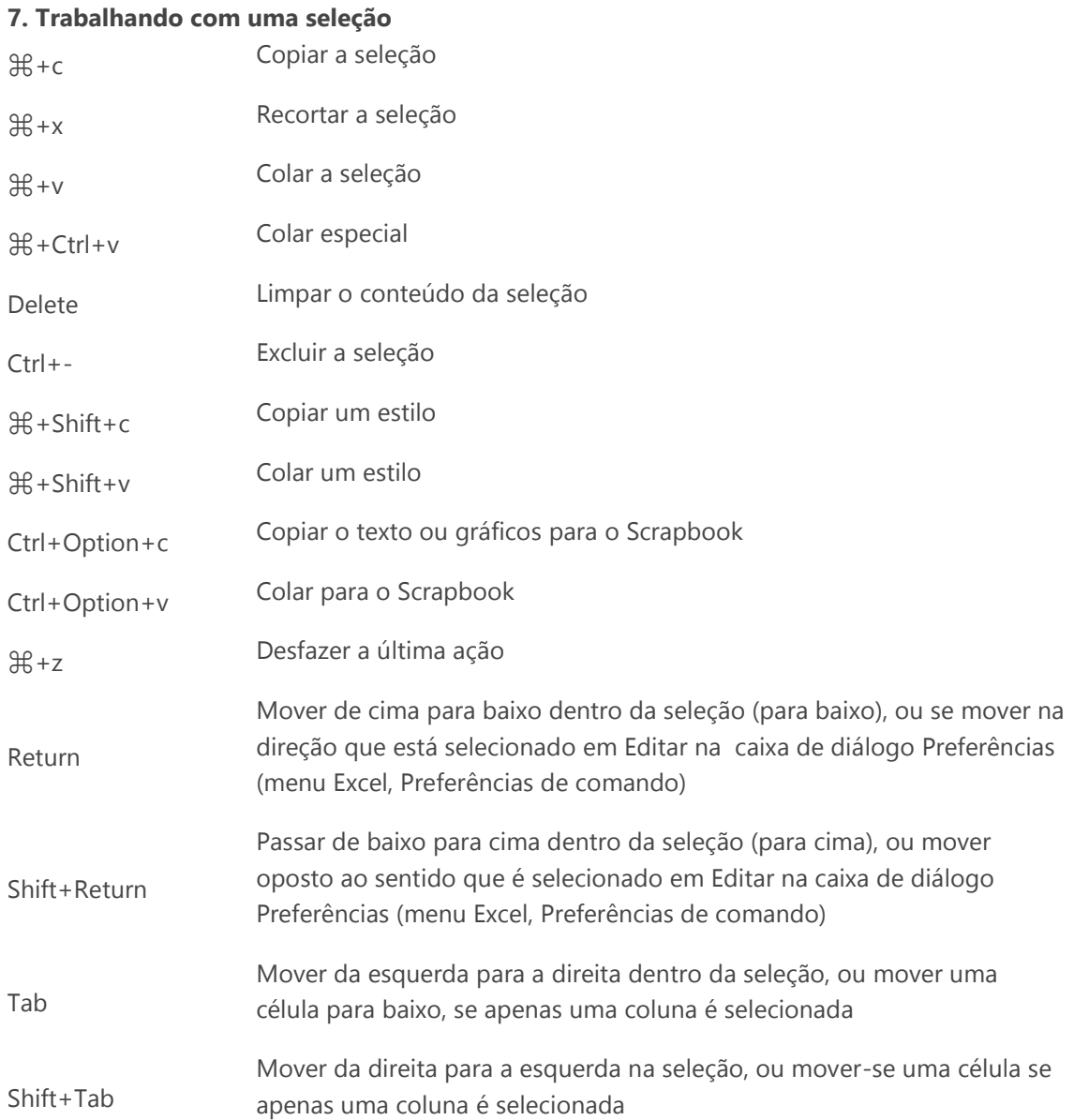

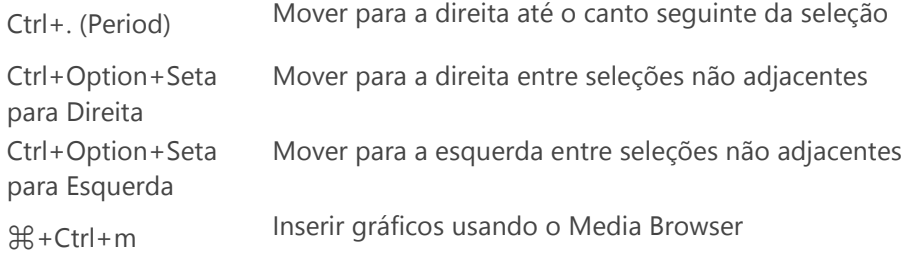

# <span id="page-6-0"></span>**8. Seleção de células, colunas ou linhas**

<span id="page-6-1"></span>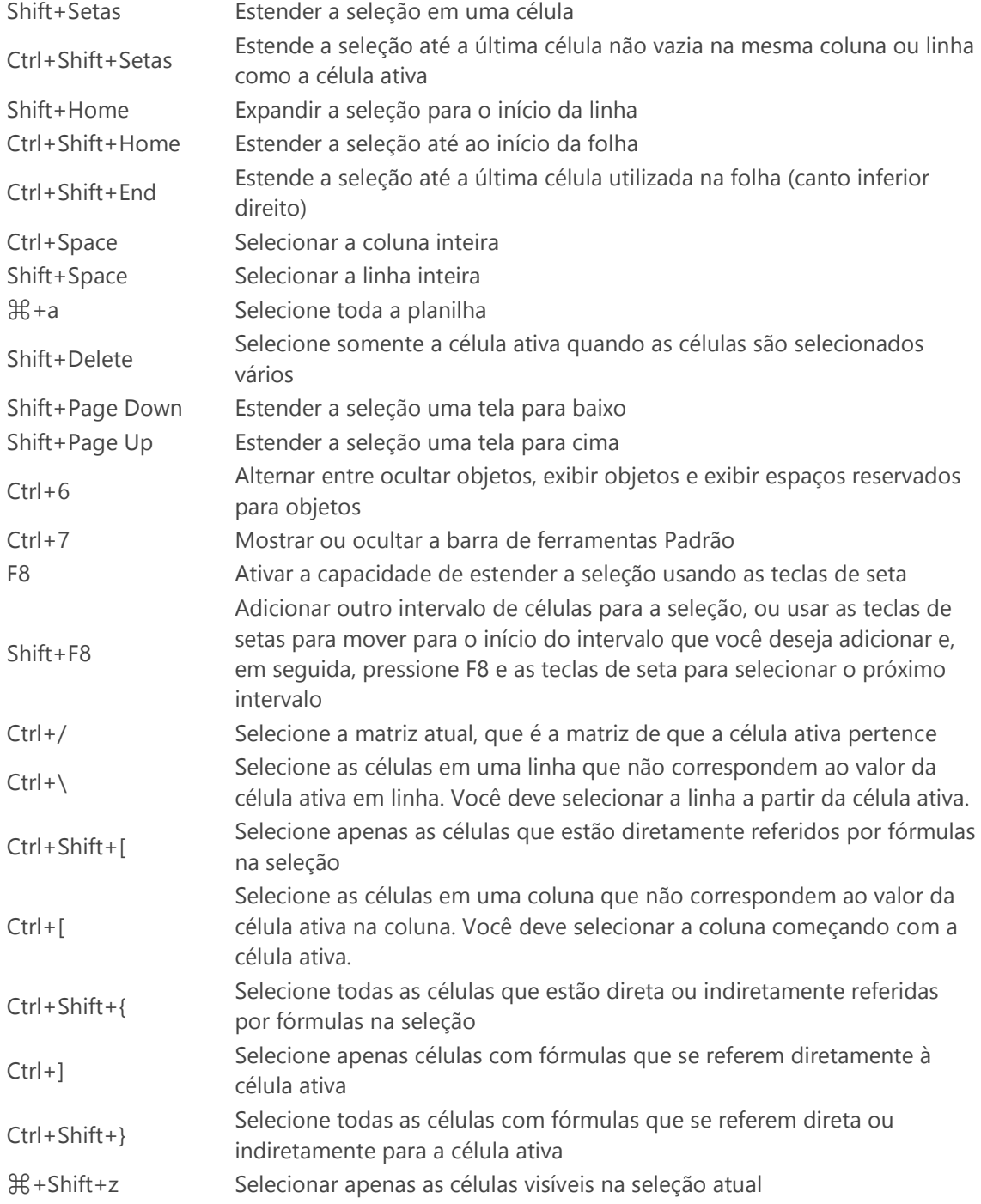

#### **9. Gráficos**

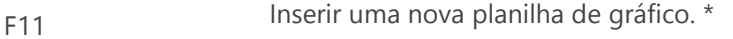

Setas Ciclo com a seleção dos objetos do gráfico

\* Conflitos com os atalhos do MAC OS X. Desligue os atalhos do Mac OS X com este caminho. Menu Apple - Preferências do Sistema - Em Hardware - Teclado - Clique na guia Atalhos de teclado - Desmarque a caixa de seleção para a tecla que você deseja desativar.

#### <span id="page-7-0"></span>[▲ subir](#page-0-0)

#### **10. Formulários de dados**

Seta para Baixo/Seta Mover-se para o mesmo campo no próximo registro / registro anterior para Cima Mover para o próximo campo / campo anterior que você pode editar no

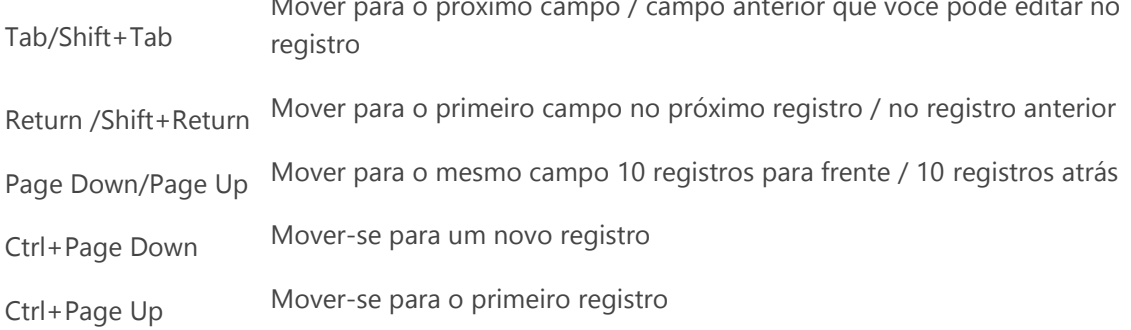

# <span id="page-7-1"></span>[▲ subir](#page-0-0)

## **11. Filtros e relatórios de tabela dinâmica**

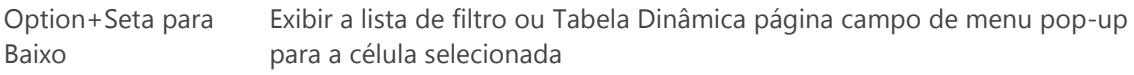

## <span id="page-7-2"></span>[▲ subir](#page-0-0)

#### **12. Agrupando dados**

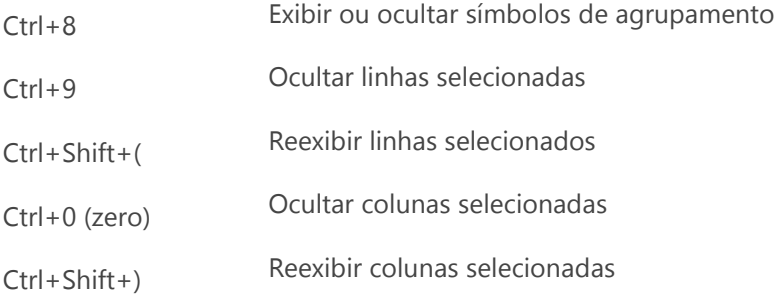

## <span id="page-7-3"></span>[▲ subir](#page-0-0)

## **13. Barras de Ferramentas**

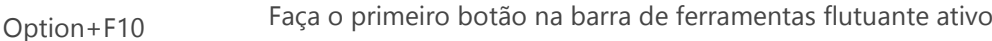

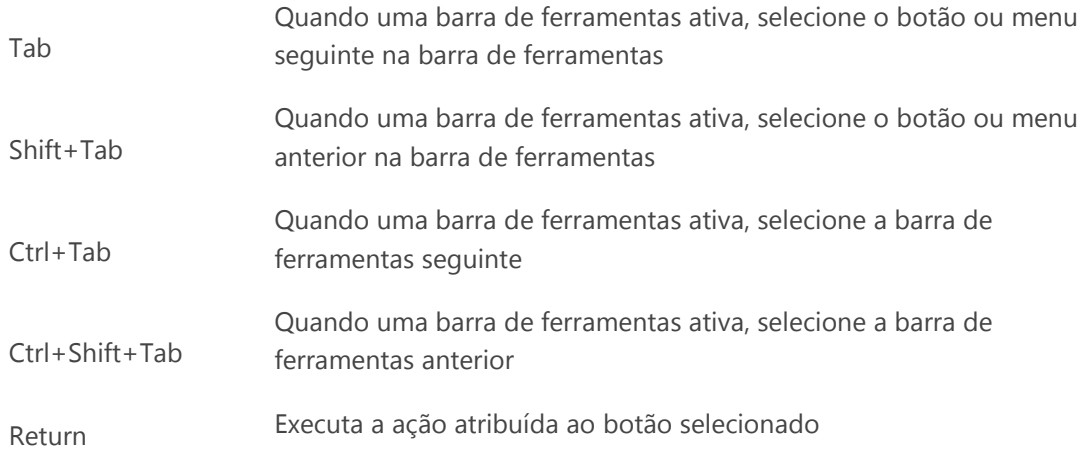

<span id="page-8-0"></span>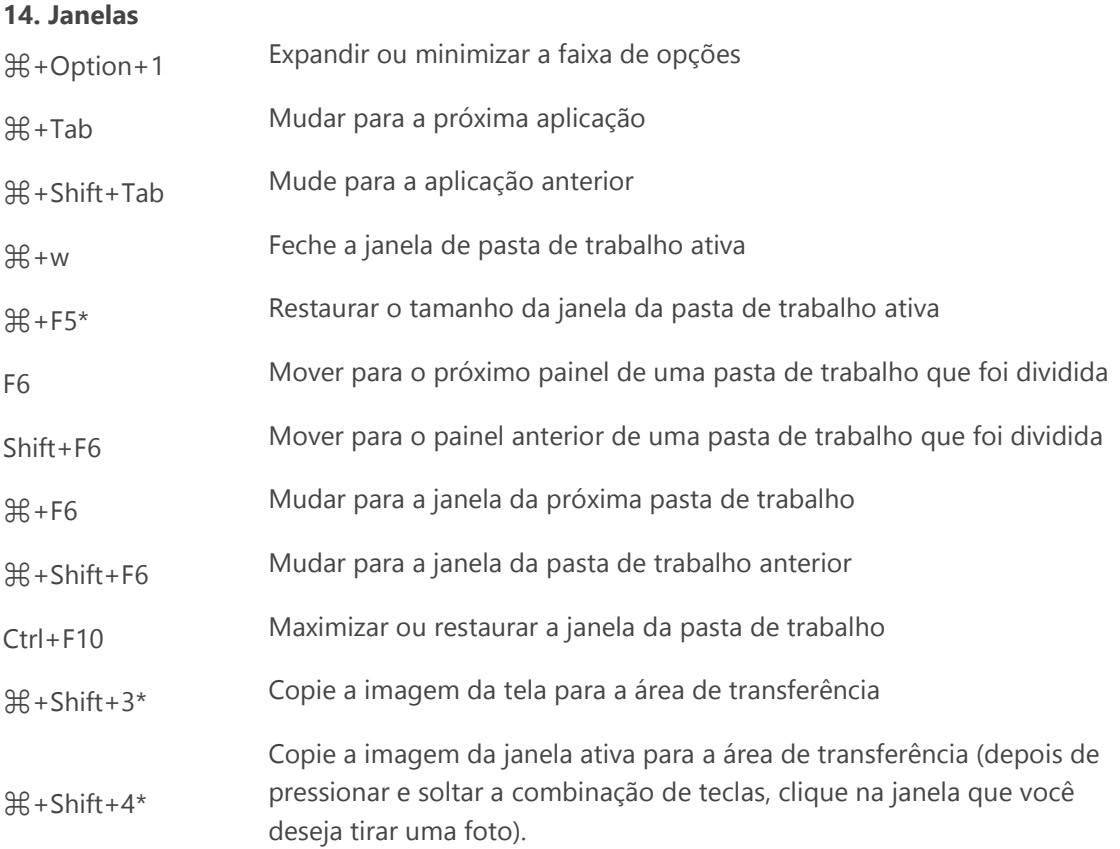

\* Conflitos com os atalhos do MAC OS X. Desligue os atalhos do Mac OS X com este caminho. Menu Apple - Preferências do Sistema - Em Hardware - Teclado - Clique na guia Atalhos de teclado - Desmarque a caixa de seleção para a tecla que você deseja desativar.

#### [▲ subir](#page-0-0)

# <span id="page-8-1"></span>**15. Caixa de Diálogo**

Tab Mover para a próxima caixa de texto

Shift+Tab Mover para a caixa de texto anterior

# On Training – Treinamentos Corporativos **Atalhos do Excel for MAC**

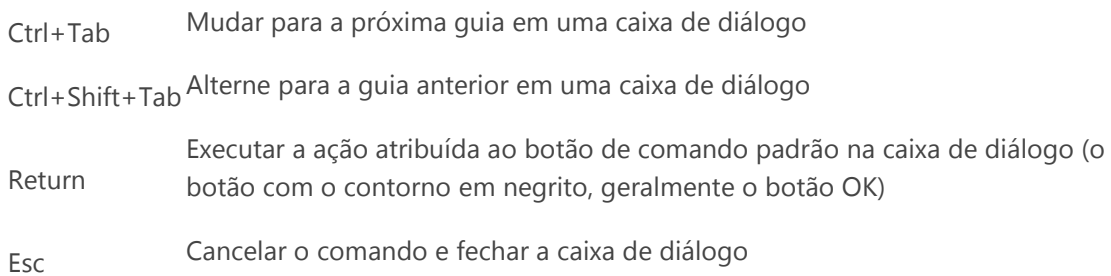